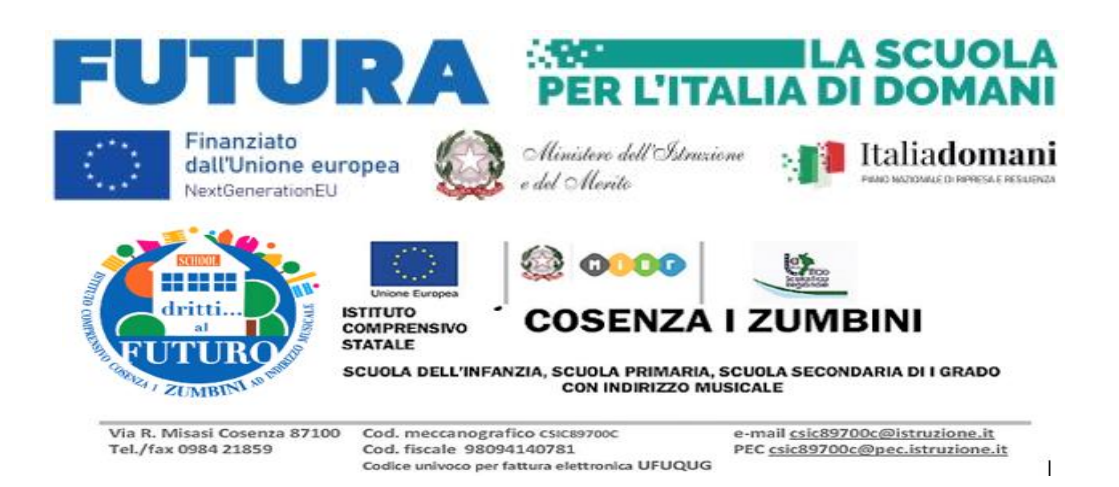

A tutti Docenti Ai responsabili dei dipartimenti Ai docenti dei sotto dipartimenti Sito web Albo ATTI

OGGETTO: Comunicazione inerente PROGETTO: "Formazione AVDI: Autovalutazione Digitale di Istituto" Codice Progetto: M41I2.1-2022-941-P-3563 - CUP: J84D22002830006.

Con la presente si Comunica che mercoledì 20 c.m alla terza ora si procederà alla

somministrazione del test di **simulazione PROVA GENERALE senza valutazione**.

TUTTE LE CLASSI dell'ISTITUTO si collegheranno in simultanea per la simulazione prova di somministrazione GENERALE.

La DURATA del test in automatico è di 15 minuti;

Obiettivo della prova è testare quali alunni di una specifica classe presentano quali criticità.

I docenti somministratori presenti avranno cura di far eseguire il test alla classe e di comunicare le criticità rilevate; È predisposto link meet al seguente indirizzo

> Supporto Simulazione prova generale Mercoledì, 20 dicembre · 10:00 – 11:00AM Fuso orario: Europe/Rome Informazioni per partecipare di Google Meet Link alla videochiamata:<https://meet.google.com/qjt-nqzo-jat>

dove ogni docente somministratore può eventualmente collegarsi con l'Animatore Digitale per ricevere affiancamento e/o assistenza in tempo reale.

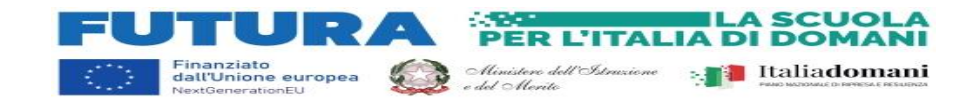

Durante o alla fine della prova ogni **docente somministratore** dovrà stilare un piccolo report annotando gli alunni in difficoltà e le relative criticità osservate in classe; A tal fine è predisposto in DRIVE un Foglio Google prestilato relativo alla SEZIONE e relativa classe, compilabile al seguente indirizzo anche dal proprio dispositivo cellulare:

<https://drive.google.com/drive/folders/17DmqrAHYGq4rUcsA-i-tiQz2m3eQjsk4>

entrambi i link saranno disponibili anche sugli altri canali convenzionali

Istruzioni per il somministratore-

il **somministratore** deve istruire-vigilare sulla seguente procedura: collegarsi eventualmente al meet

- I ragazzi potranno accedere in contemporanea al test utilizzando *CLASSEVIVA*

- Accedere ad una qualsiasi aula virtuale della classe
- Cliccare in alto alla riga "Test"
- Iniziare il test a seconda della classe
	- o Italiano Prime
	- o Italiano Seconda
	- o Italiano Terza
- Il test si completa quando lo studente clicca su INVIA (controllare)
- Le domande sono in ordine random
- La domanda a risposta aperta (comprensione del testo) non ha punteggio
- A test finito (dopo aver cliccato su INVIA) viene visualizzato il punteggio

Rilevare le criticità sul foglio elettronico di sezione e relativa classe (ripeto) <https://drive.google.com/drive/folders/17DmqrAHYGq4rUcsA-i-tiQz2m3eQjsk4>

\*\*\*

per ulteriori informazioni si indica link drive dove è allegato un vademecum –istruzioni per i somministratori

<https://drive.google.com/drive/folders/1Ja4jAPlBl6hTkKq24NAZHKAJUmJFrp4m>

Si ringraziano tutti i Docenti ed il Personale per la gentile collaborazione

L'ANIMATORE DIGITALE Prof Vincenzo Tucci

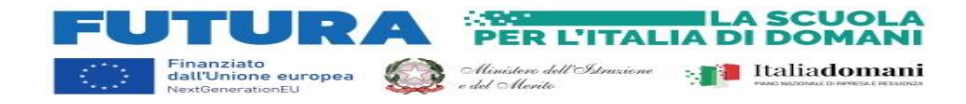